## Инитпро | ОФД

Настройка подключения к ОФД Инитпро для кассовых аппаратов Меркурий: модели МФ и 119Ф

https://ofd-initpro.ru

## **Настройка подключения через утилиту**

- 1. Подключите ККТ к компьютеру (через прилагаемый USB-кабель) и к Интернету.
- 2. Установите на компьютер программу «Панель управления ККТ» и запустите ее.

Примечание: программа предоставляется в комплекте с ККТ. Если вы не можете ее найти, вы также можете скачать ее с сайта производителя: http://incotexkkm.ru/

3. В разделе «Программирование ККТ» и выберите команду «ОФД».

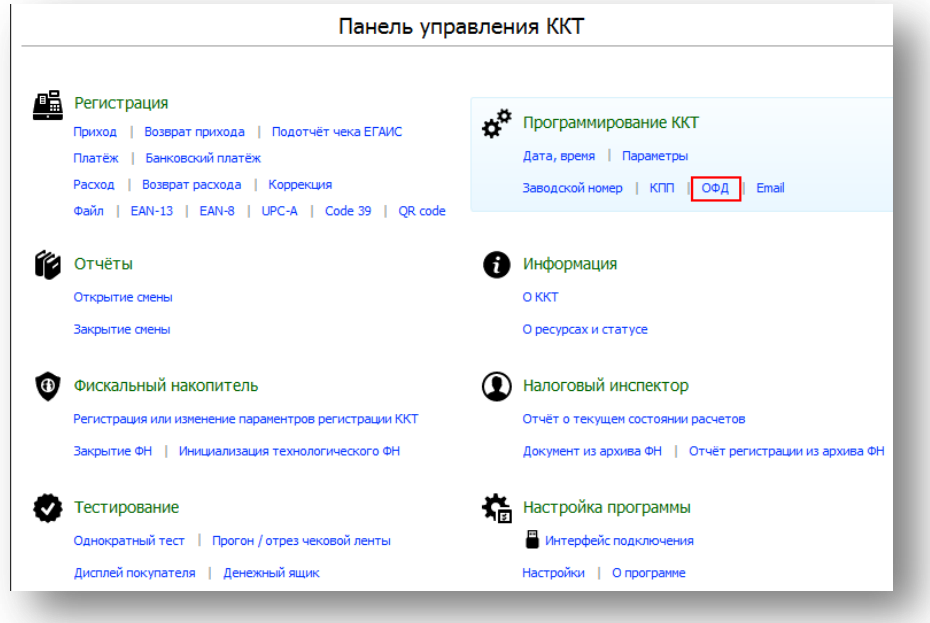

4. Впишите в открывшемся окне следующие данные.

IP адрес для передачи ФД: **kkt.ofd-initpro.ru** Порт для передачи ФД: **9999** Таймер ФН: **10** Таймер сервера ОФД: **10** IP адрес для получения кассового чека: **kkt.ofd-initpro.ru** Адрес сайта ФНС: [www.nalog.ru](http://www.nalog.ru/)

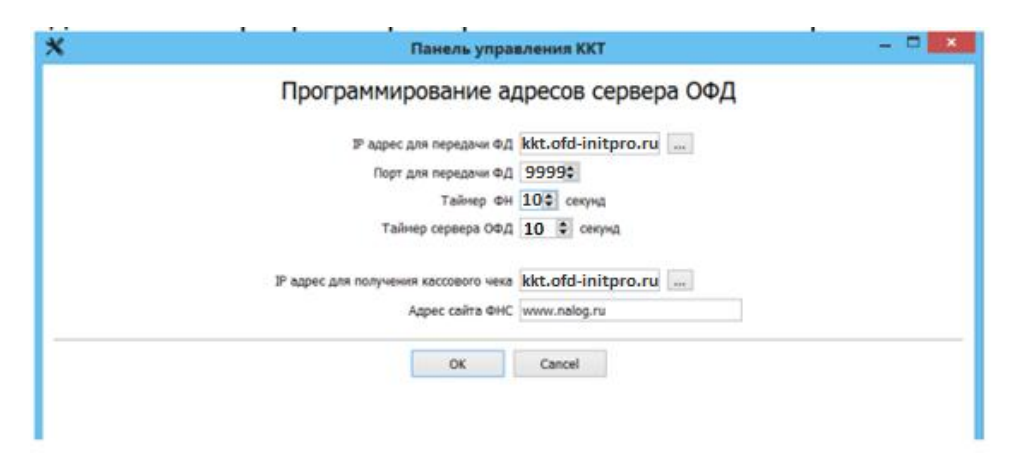

При регистрации/перерегистрации кассы у вас запросят следующие данные:

## ИНН ОФД: **5902034504**

Наименование ОФД: **ООО УЦ «ИнитПро»**

Для регистрации/перерегистрации необходимо в разделе «Фискальный накопитель» выбрать команду «Регистрация или изменение параметров регистрации ККТ».

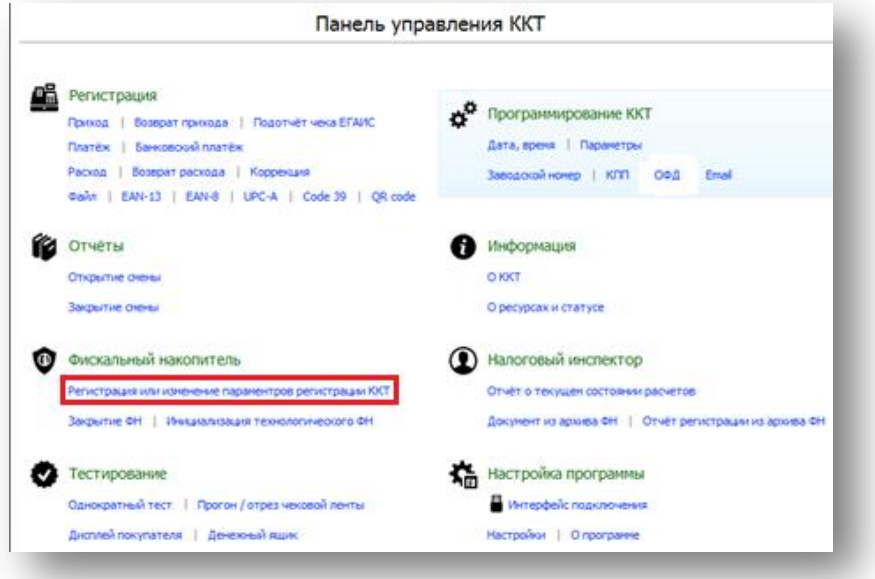